## **Converting Cable One Email Contacts to Yahoo Mail**

Below is a simple guide for transferring contacts from cable One's emails to yahoo. Please note that as of this guide yahoo mail is currently not able to import emails. If you need any emails transferred from Cable One to yahoo, simply login to your Cable One email and forward the emails you wish to keep to your new yahoo mail address.

Let's start with exporting contacts. In a Web browser, go to mail.cableone.net and enter your username and password if it does not log you in automatically. Once logged into your cable one email, navigate to the Preferences tab.

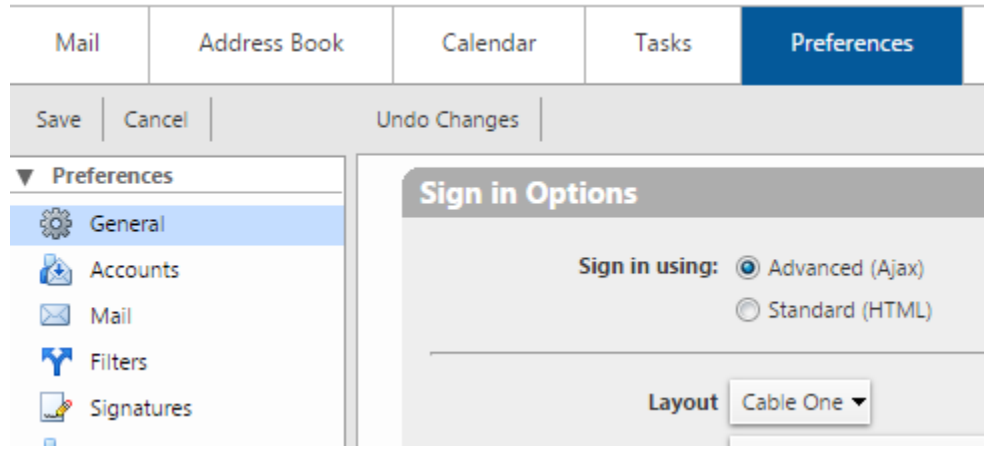

Then, on the left hand column select the option "Import / Export"

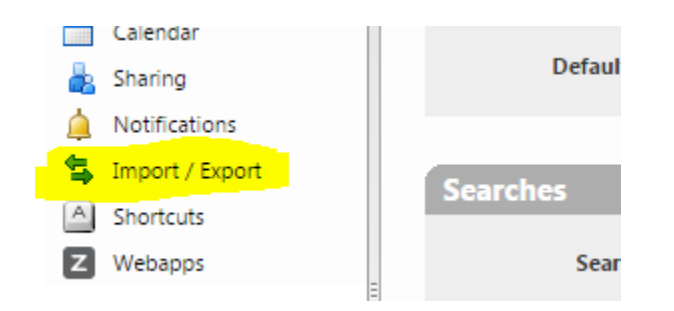

Next, make sure the "Contacts" bubble is selected

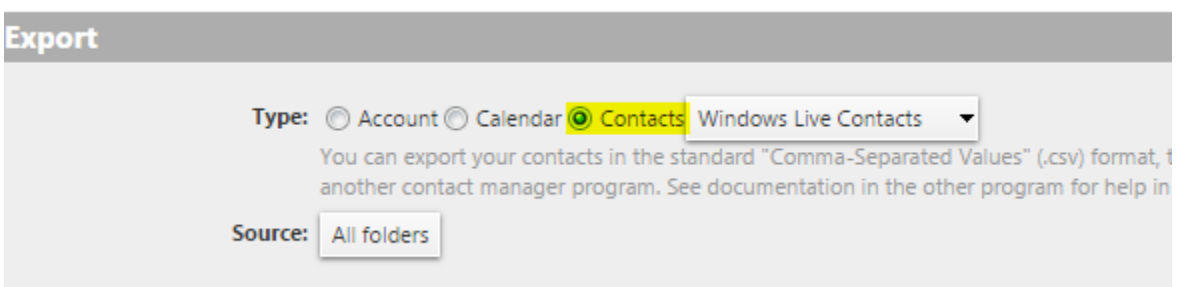

Windows Live Contacts should work fine as the format. Notice that the source says "all folders". We have to change this otherwise it will not work.

Click on All Folders to see the different options

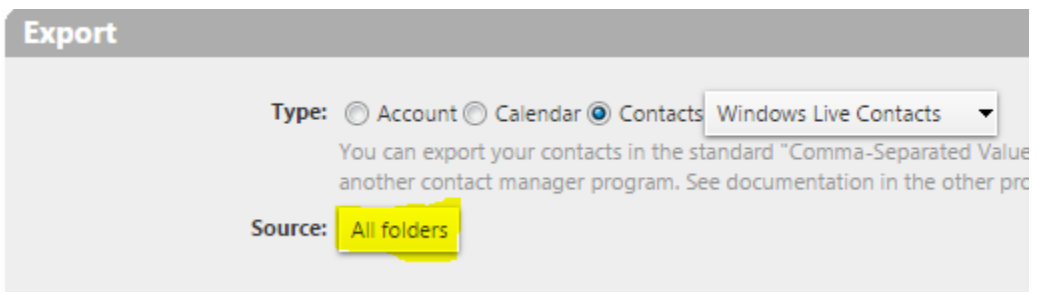

Select the contacts folder you wish to export by clicking on the name.

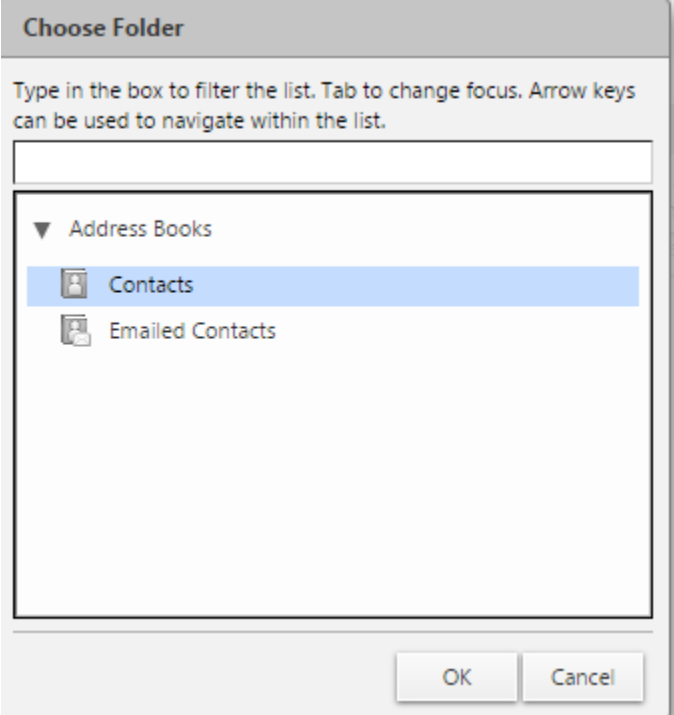

Then press ok.

Now hit the "Export" button to the right.

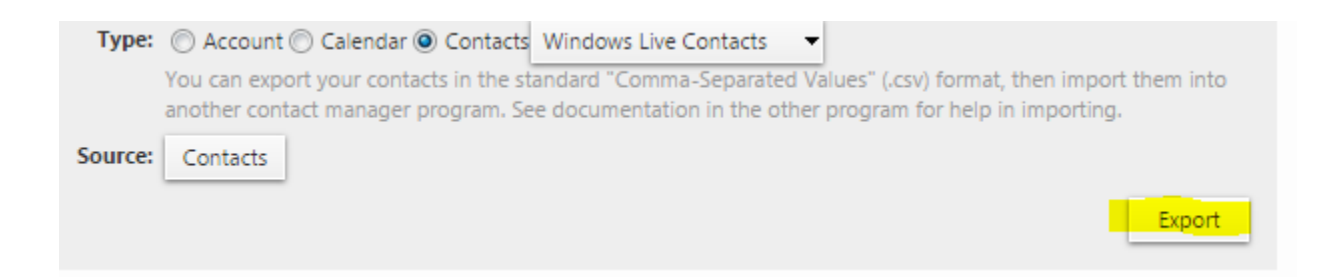

It should down download a .CSV file that holds your contacts that we can use to import from later on.

If you have more than one contact folder you have to do these steps for each folder one at a time.

To import contacts to Yahoo, do the following. First, sign into your Yahoo mail.

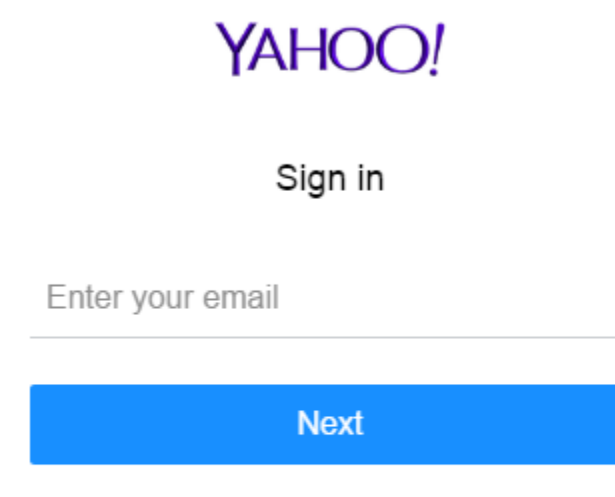

**Stay signed in** 

Need help?

To sign in, enter your email and tap "Next"

In the top left select the small contacts icon.

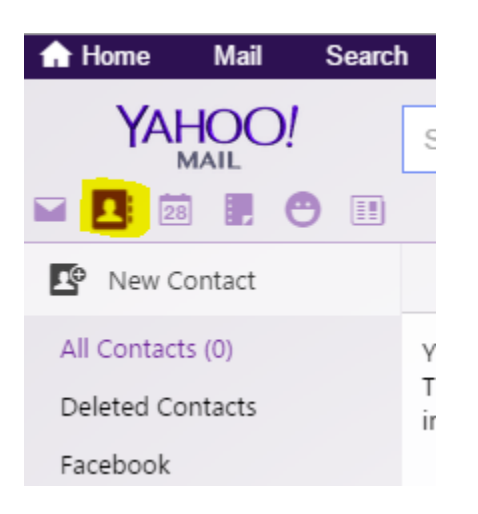

It should show Import contact on the right. Next to file upload click on Import.

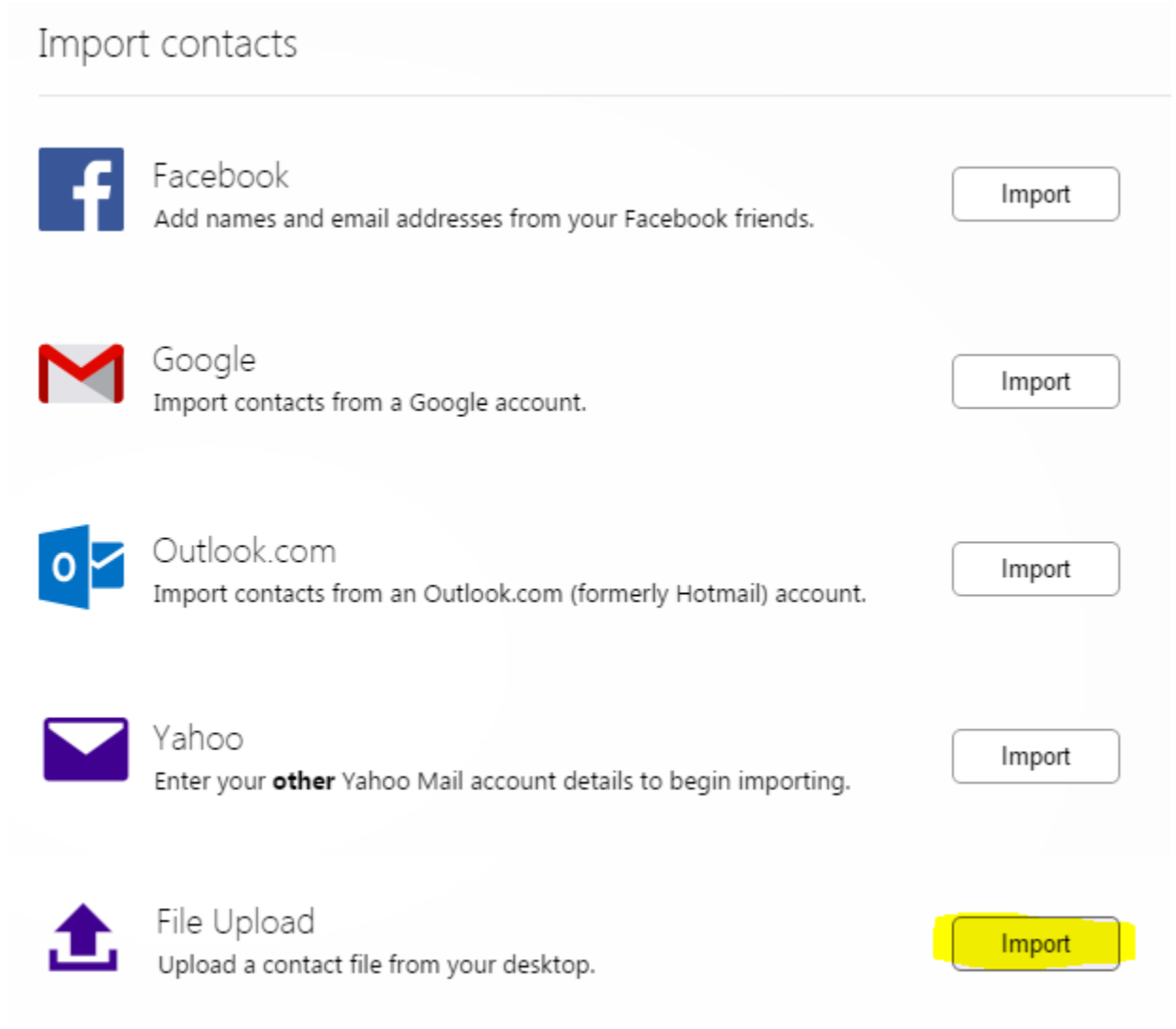

It will then pop up a window asking to select the file to import. Click on choose file.

## Import from file

To transfer contacts from another email program you'll need to export all your contacts into a list first. They can be exported as a .csv or .vcf formats. The maximum size of the file that can be uploaded is 5MB.

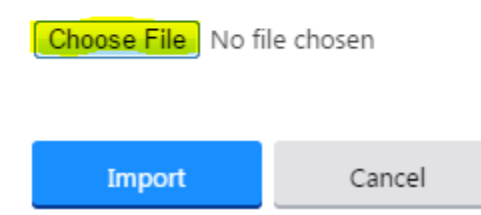

Navigate to the CSV file we exported earlier, usually located in downloads. Then click open.

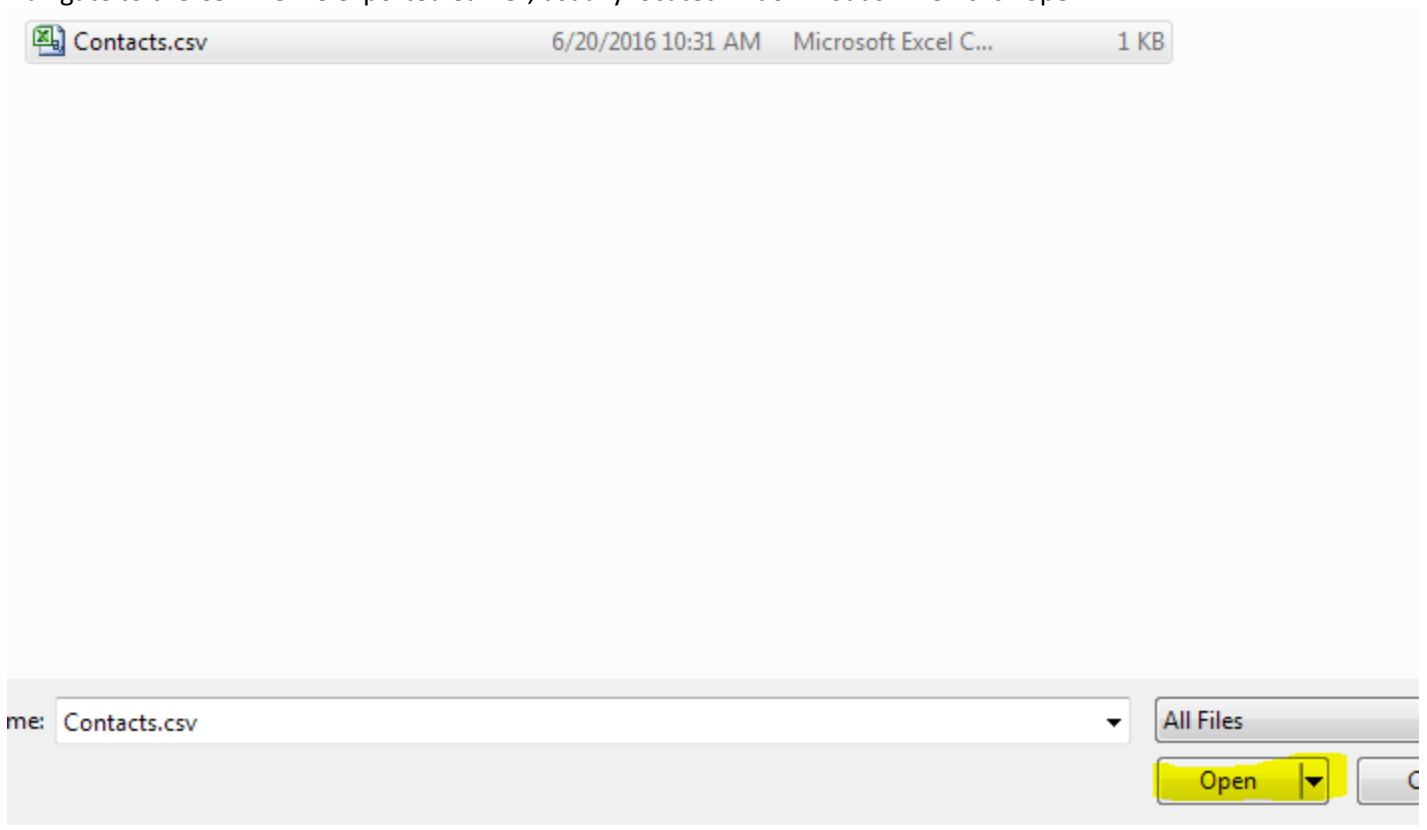

×

Finally click Import.

## Import from file

To transfer contacts from another email program you'll need to export all your contacts into a list first. They can be exported as a .csv or .vcf formats. The maximum size of the file that can be uploaded is 5MB.

Choose File Contacts.csv

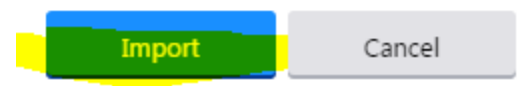

It should now show your imported contacts on the left.

If you have any trouble with these steps, don't hesitate to give our support office a call for help at 888- 826-4211.